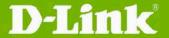

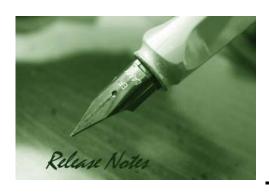

Firmware Version: 3.21rc166

Published Date: 2009/7/3

### Content:

| Revision History and System Requirement: | 2 |
|------------------------------------------|---|
| Upgrading Instructions:                  | 2 |
| Upgrading by using Web-UI                | 2 |
| New Features:                            | 2 |
| Changes of MIB & D-View Module:          | 3 |
| Problems Fixed:                          | 3 |
| Known Issues:                            | 3 |
| Related Documentation:                   | 3 |

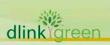

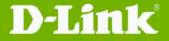

**Revision History and System Requirement:** 

| Firmware Version | Date      | Model      | Hardware Version |
|------------------|-----------|------------|------------------|
| v3.21rc165       | 2009/7/2  | DWL-7700AP | B1,B2,C1         |
| V3.20rc156       | 2008/8/18 | DWL-7700AP | B1,B2,C1         |

## **Upgrading Instructions:**

#### **Upgrading by using Web-UI**

- 1. Connect a work station to the LAN port of Access Point.
- 2. Open the web browser of work station and entering the IP address of the AP. The system default IP address is 192.168.0.50.
- 3. Enter administrator's username and password, user name is "admin" and leave the password blank by default.

To update the AP's firmware, click **Tool > Firmware and SSL Certification Upload**.

| Firmware and SSL             | Certification Upload   |               |
|------------------------------|------------------------|---------------|
| Update Firmware From Loca    | nl Hard Drive          |               |
|                              | Firmware Version:∨3.10 |               |
| Upload Firmware From File :  |                        | Browse Upload |
| Update SSL Certification Fro | om Local Hard Drive    |               |
| Upload Certificate From File | i                      | Browse Upload |
| Upload Key From File :       |                        | Browse Upload |

### **New Features:**

| Fireware<br>Version | New Features                                                                   |
|---------------------|--------------------------------------------------------------------------------|
| V3.21               | Add the new flash chip support                                                 |
|                     | Add Administration VLAN feature                                                |
|                     | 2. Add Primary SSID with VLAN tag.                                             |
|                     | 3. Add Secondary (backup) Radius Server for WPA (2) Enterprise settings.       |
|                     | 4. Support Priority by SSID.                                                   |
| V3.20               | 5. Support Microsoft NAP feature.                                              |
|                     | 6. Support IGMP snooping v1/v2.                                                |
|                     | 7. Add Rogue AP detection function.                                            |
|                     | 8. Support Acct-Interim-Interval attribute for accounting function.            |
|                     | 9. Add system and wireless sub trap group. User can also enable or disable the |

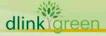

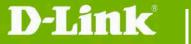

|    | trap categorization.                                      |
|----|-----------------------------------------------------------|
| 10 | 0. Support to administrate AP with WLAN (Default enable). |
| 1  | 1. Support four management IP range.                      |
| 1: | 2. Add CLI command to input SNMP Location.                |
| 1: | 3. Add Ping control setting.                              |
| 1- | 4. Add WMM control on each MSSID.                         |
| 1  | 5. Support AP Manager II v2.                              |
| 10 | 6. Support MSSID over WDS.                                |
| 1  | 7. Support IAPP.                                          |
| 1  | 8. Add wireless station linkup and link down trap.        |

# **Changes of MIB & D-View Module:**

None

## **Problems Fixed:**

| Firmware<br>Version | Problems Fixed                                                                                                    |
|---------------------|----------------------------------------------------------------------------------------------------|
| V3.21               | None                                                                                                    |
|                     | User will fail to login to the management web UI via IE 7.0 if silverlight was installed.                                                                               |
| V3.20               | <ol> <li>MSSID will be modified if primary SSID security is set to 802.1x.</li> <li>When change primary SSID settings, sometimes MSSID will also be changed.</li> </ol> |

## **Known Issues:**

| Firmware Version | Known Issues |
|------------------|--------------|
| V3.21            | None         |
| V3.20            | None         |

### **Related Documentation:**

- DWL-7700AP User Manual v3.20

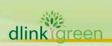